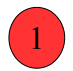

## **J'accède à Pronote**

Une fois connecté(e) à l'ENT, je vais dans l'espace des applications. Puis je clique sur le symbole « PRONOTE »

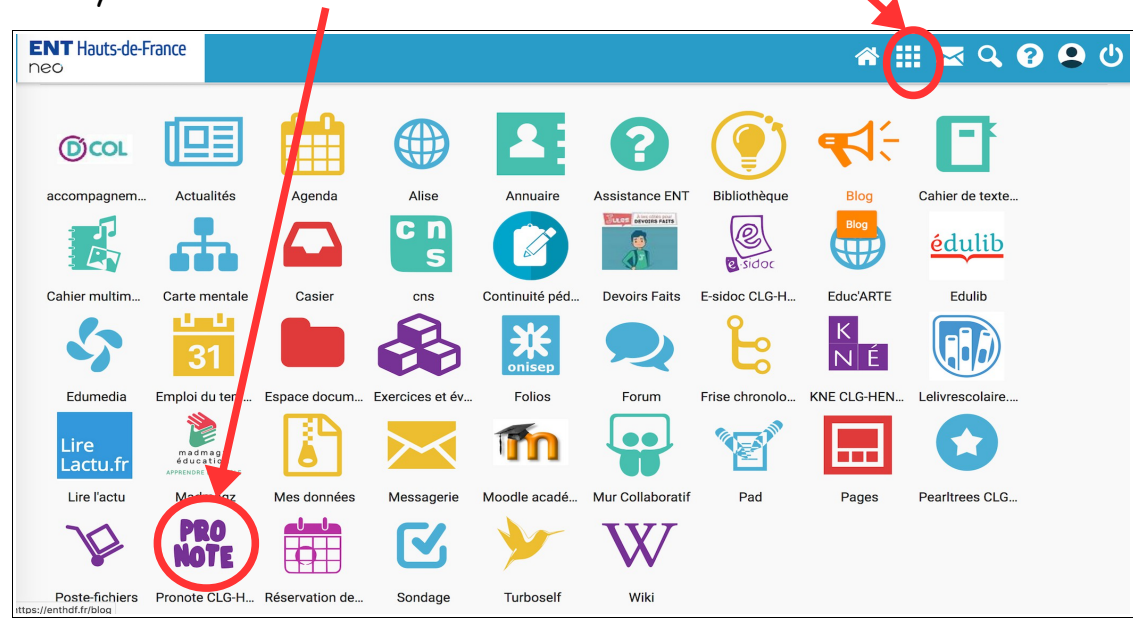

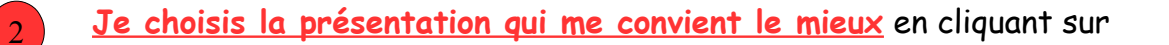

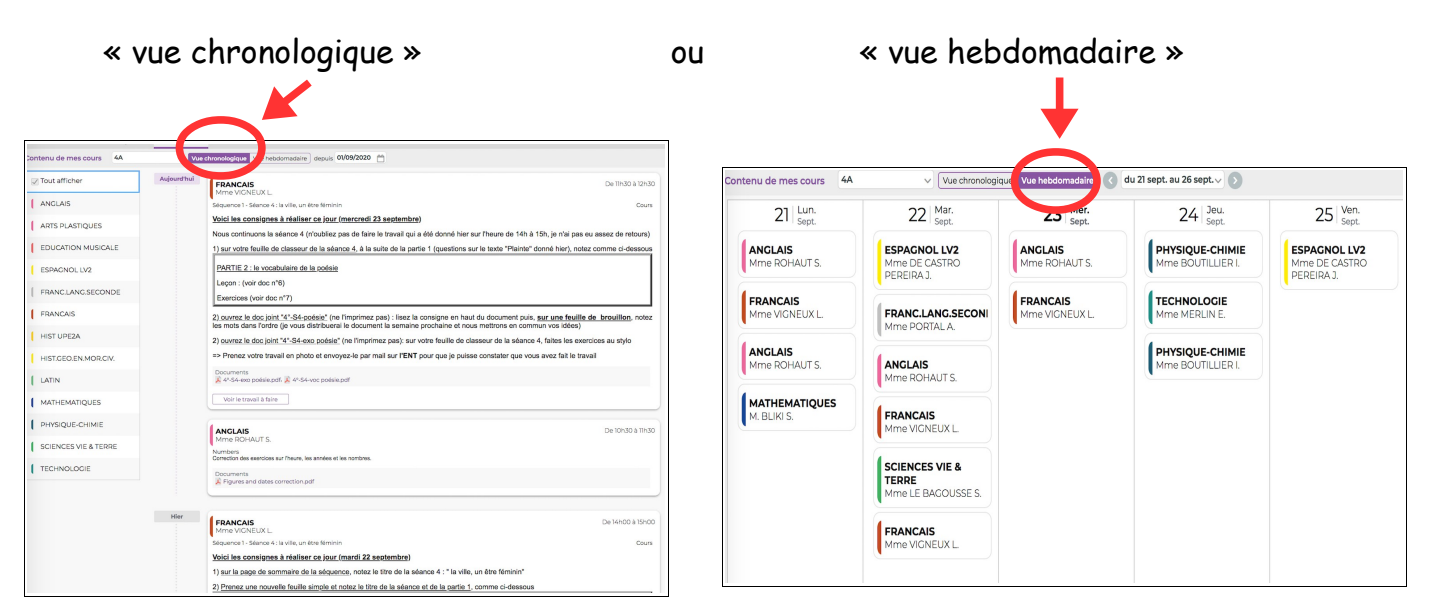

(Je vous conseille d'utiliser la « vue hebdomadaire » ; la suite du tutoriel utilise cette vue)

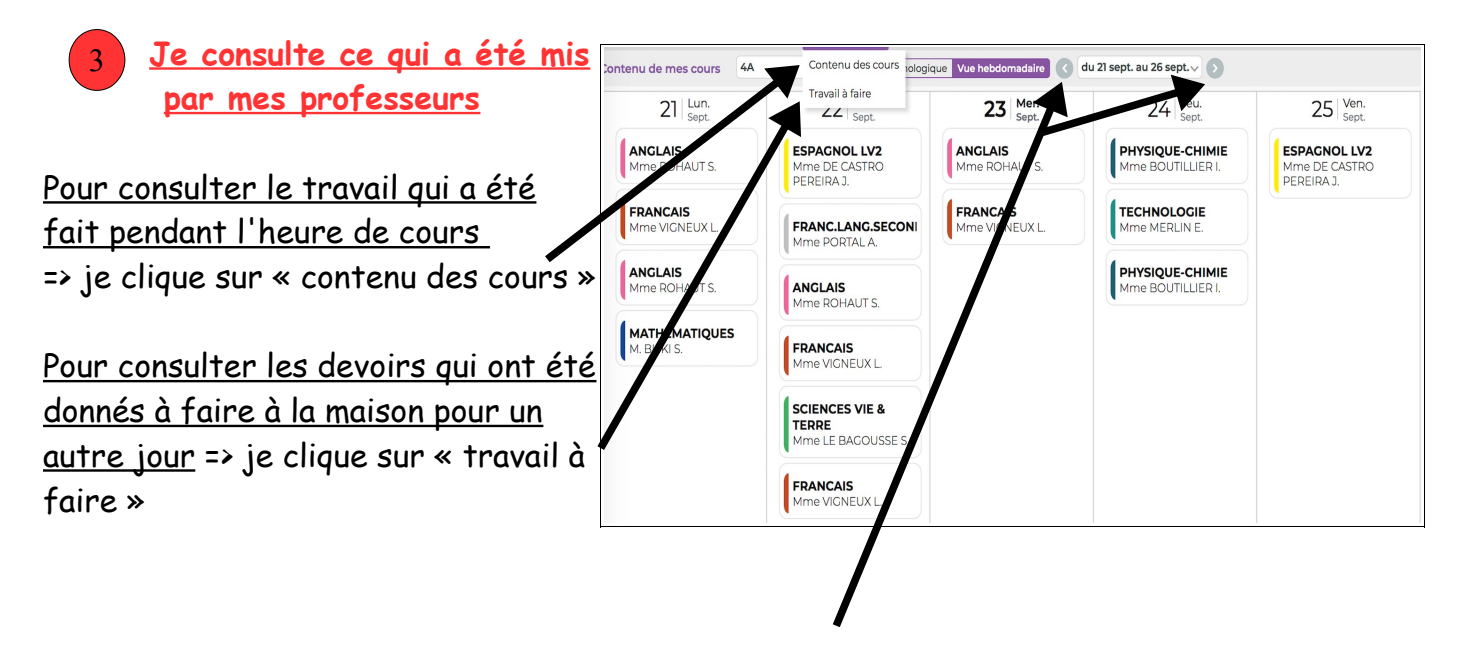

Je peux choisir la semaine en cliquant sur les flèches. Tout reste sur Pronote! Si vous avez besoin de savoir ce qui a été fait 2 semaines avant, c'est possible !!

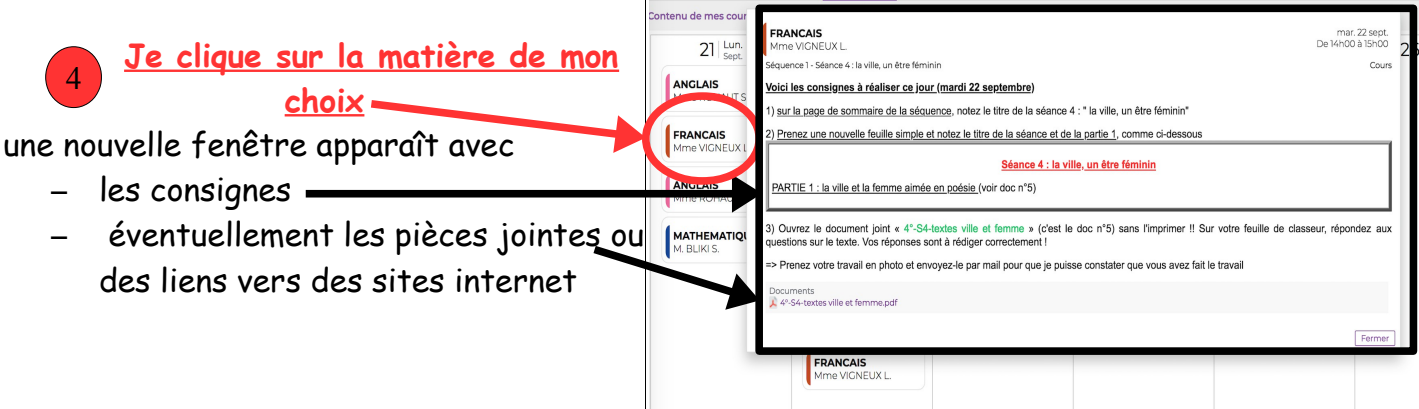

## **Je consulte PRONOTE :**

- quand j'ai un **doute** sur le travail à faire

- quand je suis **absent**, pour rattraper mes cours et le travail à faire

- quand ma classe est en « **quarantaine** »

Pensez à consulter « contenu des cours » **ET** « travail à faire »

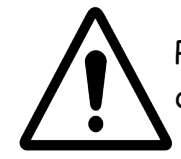

PRONOTE ne dispense pas de prendre le cours en notes et de noter les devoirs dans l'agenda. C'est une aide en cas de doute ou d'absence !